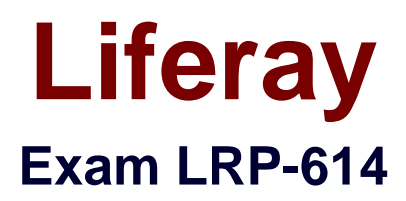

# **Portal Developer**

**Verson: Demo**

**[ Total Questions: 10 ]**

#### **Question No : 1**

In portal.properties, the following property lists portlets that can be embedded on any page:

portlet.add(default.resource.check.whitelist=3,56\_INSTANCE\_0000,5S,S2,S6,87,88/103,1 13,145,164,

The property is listed in liferay-hook\_6\_I\_0.dtd as a property that can can be overridden with a hook.

The recommended way to prevent embedding the Search portlet ("3") is to create a hook plugin.

**A.** True **B.** False

#### **Answer: B**

## **Question No : 2**

Portlets that extend MVCPortlet require annotations on action methods.

**A.** True

**B.** False

**Answer: B**

#### **Question No : 3**

The descriptor liferay-portlet.xml:

- **A.** Defines Liferay-specific portlet features
- **B.** Defines the categories of the Add Application menu
- **C.** Identifies portlets that only run onLiferay

**D.** All of the above

**Answer: A**

## **Question No : 4**

A JSR-286 standardportletextends:

- **A.** LiferayPortlet
- **B.** MVCPortlet
- **C.** GenericPortlet
- **D.** StrutsPortlet
- **E.** Any Java class

#### **Answer: C**

#### **Question No : 5**

To ensure that all portlets added to the right-hand column of this layout template have a blue background:

```
<div class="my_2_column" id="main-content" role="main">
```
<div class= portlet-layout >

<div class="aui-w50 portlet-column portlet-column-first" id="left-hand">

\$processor.processColumn("column-l\ portlet-column-content portlet-column-content-first")

</div>

<div class="aui-w50 portlet-column portlet-column-last" id = "right-hand">

\$processor.processColumn("column-2\ "portlet-column-content portlet-column-contentlast")

</div>

</div>

</div>

**A.** Add the following CSS to the theme: #main-content .right-hand .portlet { background:blue; } **B.** Add the following CSS to the theme:

#right-hand .portlet { background:blue; }

**C.** Provide a custom JSP hook that overwrites the default style for ".column-2"

**D.** Add the following CSS to the theme:

#right-hand {portlet-background:blue;}

## **Answer: B**

# **Question No : 6**

The method to retrieve a list of users added directly to an organization is:

- **A.** OrganizationLocalServiceUtil.getOrganizationUsers()
- **B.** UserLocalServiceUtil.getOrganizationUsers()
- **C.** GroupLocalServiceUtil.getOrganizationUsers()
- **D.** All of the above

## **Answer: B**

# **Question No : 7**

AlloyUI is:

**A.** A JavaScript library **B.** A CSS framework **C.** A tag library **D.** All of the above

## **Answer: D**

## **Question No : 8**

The recommended way to add a custom class to Liferay's startup process is to:

**A.** Create a portal-ext.properties file in the Liferay Home directory that adds the custom class to global.startup.events, and add the custom class to the deployed Liferay application **B.** Create an Ext plugin that replaces the value of global.startup.events with the custom class, and add the custom class to the plugin

**C.** Create a portal-ext.properties file in the Liferay Home directory that replaces the value of global.startup.events with the custom class, and add the custom class to portal-impl.jar **D.** Create an Ext plugin that adds the custom class to global.startup.events, and add the custom class to the plugin

## **Answer: D**

# **Question No : 9**

The location of the XML file that determines permissions for a portlet plugin is configured by:

- **A.** The VM argument "resource-actions-configs"
- **B.** The portlet property "resource.actions.configs"
- **C.** The init parameter "resource-actions-configs"
- **D.** A portal property "plugin.resource.actions.configs"

## **Answer: B**

# **Question No : 10**

The recommended way to implement a service wrapper hook that customizes the authenticateByScreenName() method of the User service using a class called com.sample.MyUserLocalServicelmpI is to:(Please select all correct answers.)

**A.** Add the following to liferay-hook.xml:

<service>

<service-type>com.liferay.portal.service.UserLocalService</service-type> <service-impl>com.sample.MyUserLocalServiceImpl</service-impl> </service>

- **B.** Copy all of the methods from UserLocalServicelmpI to MyUserLocalServicelmpI
- **C.** Override the authenticateByScreenName() method in MyUserLocalServicelmpI

**D.** Add the following to liferay-plugin-package.properties:required -deploymentcontexts=UserLocalServ ice

**E.** Implement custom logic and call super.authenticateByScreenNameQ if applicable

# **Answer: A,C,E**